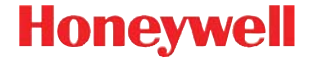

# **IS3480 QuantumE QuantumT 3580 Fusion 3780 Orbit 7120/7180 Solaris 7820**

**Guida di avvio rapido**

# **Operazioni preliminari**

Spegnere il computer prima di collegare lo scanner. Una volta terminato il collegamento dello scanner riaccendere il computer.

#### **Porte host dello scanner**

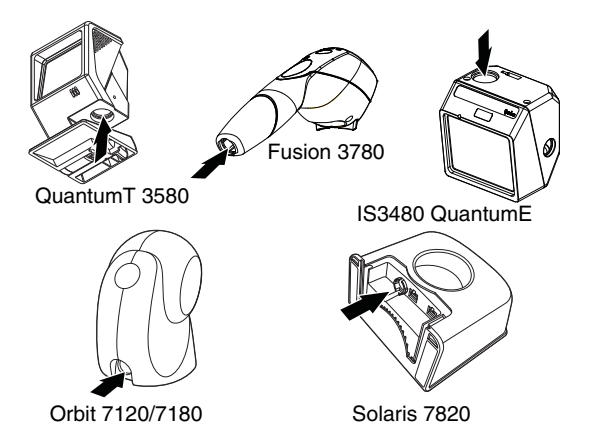

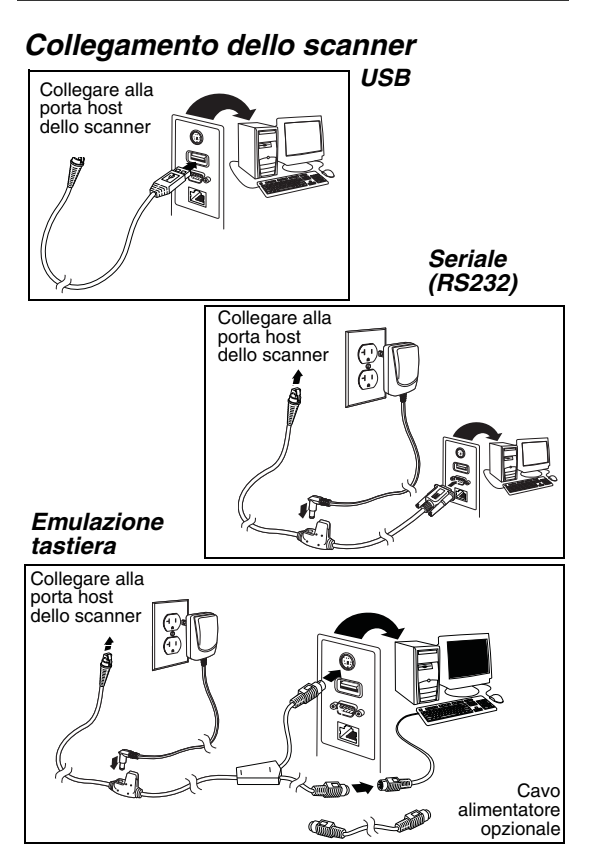

# **Ripristina impostazioni predefinite**

Leggere **Ripristina impostazioni predefinite** per ripristinare tutte le impostazioni di fabbrica del prodotto.

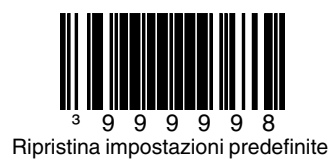

# **Selezioni dell'interfaccia**

#### **USB**

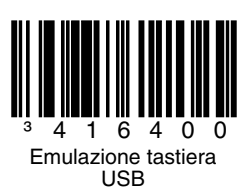

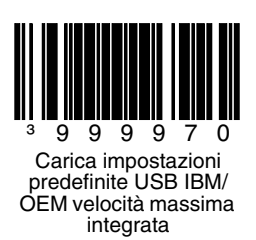

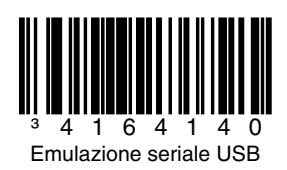

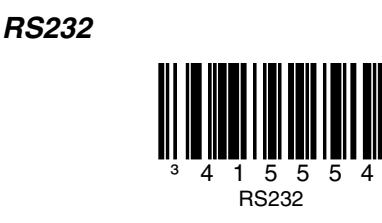

### **Emulazione tastiera**

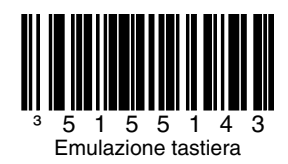

#### **Paese per la tastiera**

Leggere un codice a barre per selezionare una delle seguenti impostazioni di paese per la tastiera. Per ulteriori impostazioni di paese per la tastiera, consultare la Guida di configurazione.

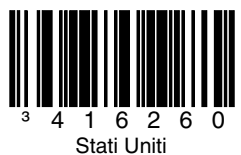

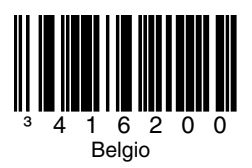

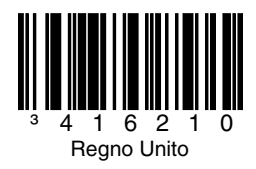

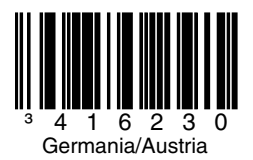

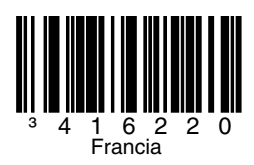

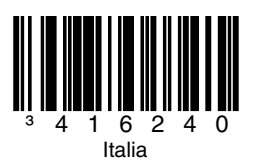

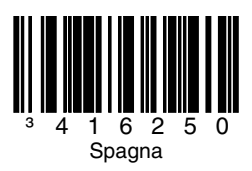

#### **Modalità ALT**

Utilizzare la modalità ALT quando i codici a barre o le regole di formattazione includono dati ASCII estesi che possono non avere un equivalente tastiera diretto. Se il codice a barre contiene caratteri speciali del set di caratteri ASCII esteso, leggere i codici **Abilita modalità ALT a 3 cifre** o **Abilita modalità ALT a 4 cifre**. La sequenza chiave basata sul valore ASCII viene inviata all'host (ad es. se il codice a barre contiene un asterisco (\*), l'host riceve  $ALT + 0 + 4 + 2$  (a 3 cifre). Se il codice a barre contiene "Ü", l'host riceve  $ALT + 0 + 2 + 2$ 

+ 0 (a 4 cifre)). È possibile impostare la modalità ALT anche quando non esistono codici a barre "Paese per la tastiera" corrispondenti alla tastiera utilizzata.

Nota: eseguire la scansione in modalità ALT dopo aver letto il codice Paese per la tastiera appropriato.

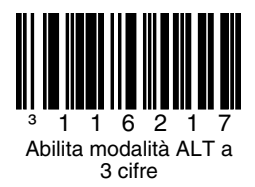

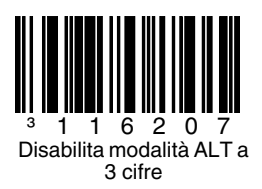

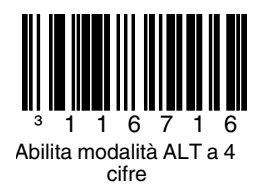

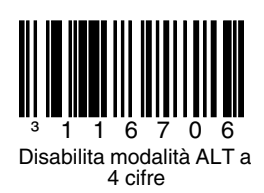

**Comandi di comunicazione RS232**

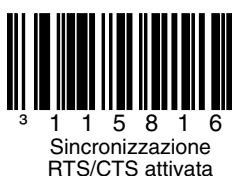

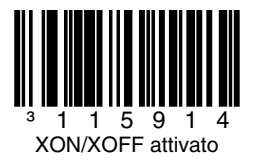

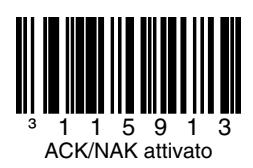

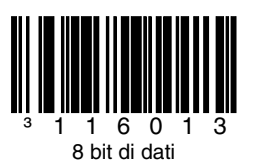

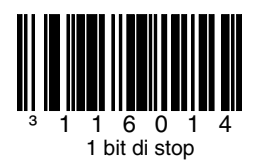

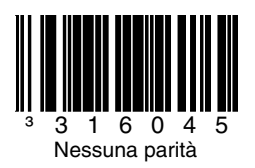

### **Modalità risparmio energetico**

Leggere uno dei seguenti codici per abilitare il risparmio energetico dello scanner per abbassarne i consumi.

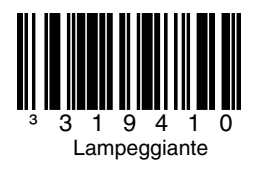

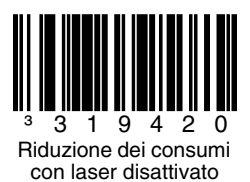

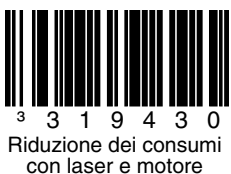

disattivati

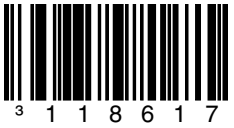

Modalità di riduzione dei consumi sempre attiva

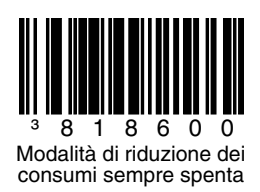

### **Comandi scanner host**

Leggere il codice **Abilita D/Disabilita E** per abilitare il lettore alla lettura tramite invio del carattere ASCII "D" da parte dell'host. La lettura verrà riabilitata inviando il carattere ASCII "E".

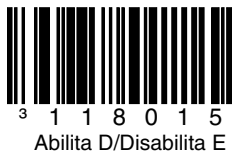

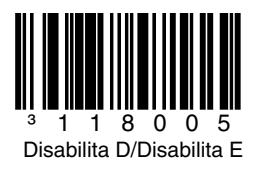

Leggere il codice a barre **Attiva carattere DC2**  riportato di seguito per abilitare la lettura dei codici a barre inviando il carattere DC2 (^R, 124).

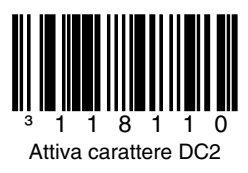

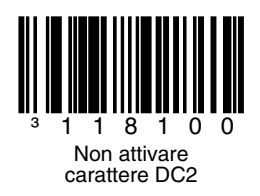

Mediante la lettura del codice **Trasmetti numero di serie**, il lettore invierà il proprio numero di serie all'host.

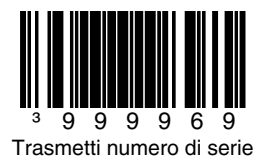

# **Opzioni LED**

Leggere il codice a barre LED laser disattivato/LED scansione disattivato per disattivare il LED laser/di scansione durante la lettura dei codici a barre. I LED continuano ad accendersi per tutte le altre funzioni.

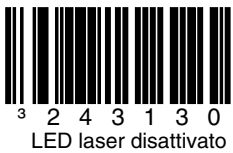

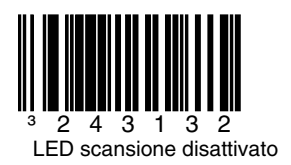

# **Prefisso**

Leggere uno dei seguenti codici a barre per programmare lo scanner per l'aggiunta o la rimozione dell'inizio di un carattere di testo o dei caratteri di identificazione AIM, NCR o Nixdorf prima di ogni codice a barre.

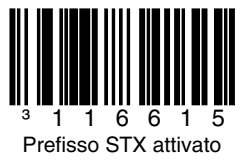

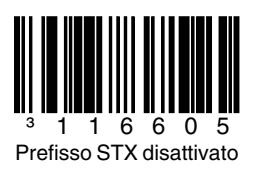

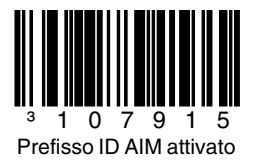

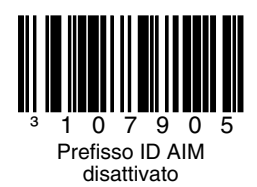

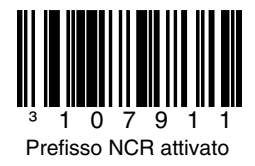

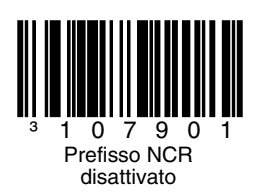

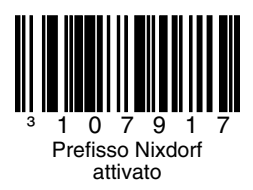

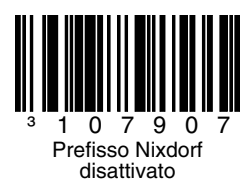

### **Suffisso**

Leggere uno dei seguenti codici a barre per programmare lo scanner per l'aggiunta o la rimozione di un ritorno a capo, un avanzamento riga, una tabulazione o una fine del testo dopo ogni codice a barre.

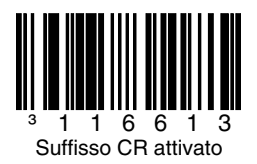

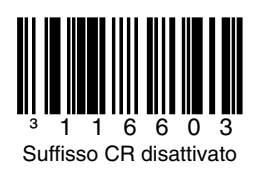

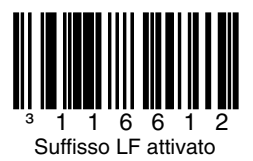

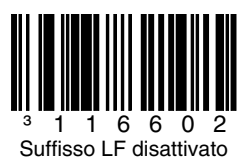

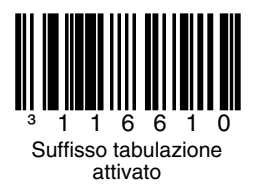

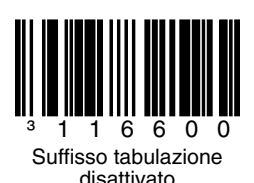

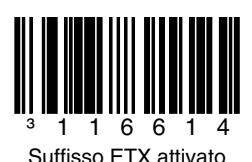

³116604 Suffisso ETX disattivato

### **Prefisso/suffisso configurabile dall'utente**

È possibile aggiungere uno o due caratteri di prefisso o suffisso e assegnarli per la trasmissione dei dati. Utilizzare uno dei seguenti codici a barre con una sequenza di byte codice 3 che rappresenta il carattere desiderato ([vedere Tabella di](#page-39-0)  [conversione ASCII](#page-39-0), fine documento) per il prefisso o il suffisso. (Per aggiungere ulteriori caratteri di prefisso/suffisso, consultare la Guida alla configurazione a linea singola).

#### Leggere il codice a barre **Apri/Chiudi**

**programmazione** per iniziare. Quindi leggere l'equivalente decimale a 3 cifre del carattere ASCII nella posizione del carattere appropriata con i codici a barre dei byte di codice ([vedere Byte codice,](#page-36-0) fine documento). Per salvare, leggere nuovamente il codice a barre **Apri/Chiudi programmazione**.

Esempio: per aggiungere un asterisco (\*) come prefisso, leggere i codici a barre:

- 1. Apri/Chiudi programmazione
- 2. Prefisso configurabile n. 1
- 3. Byte di codice 0
- 4. Byte di codice 4<br>5. Byte di codice 2
- 5. Byte di codice 2
- 6. Apri/Chiudi programmazione

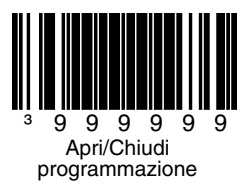

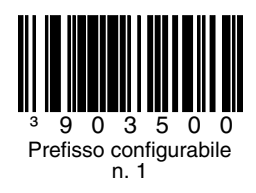

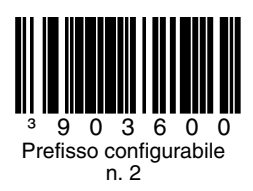

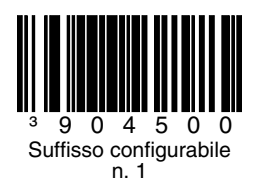

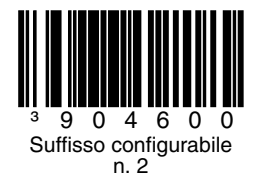

### **Supplementi**

Leggere uno dei seguenti codici a barre per programmare lo scanner per supplementi del codice a barre a 2 o 5 cifre.

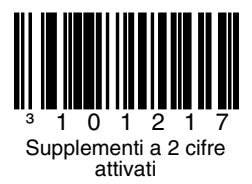

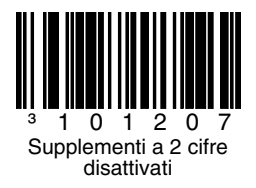

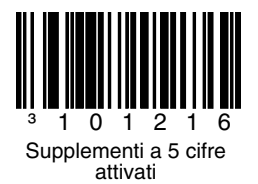

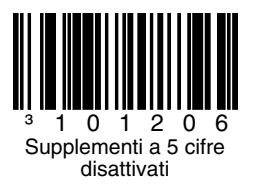

#### **Supplemento 977 (a 2 cifre) obbligatorio:**

attivare questa funzione quando è obbligatorio un supplemento a 2 cifre per i codici EAN-13 che iniziano con 977.

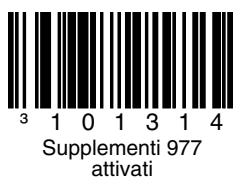

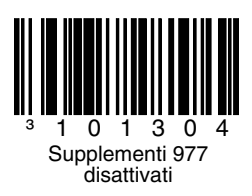

#### **Formattazione UPC/EAN**

Leggere **Converti UPC-A in EAN-13** per trasmettere uno zero iniziale prima di un codice a barre UPC-A per convertirlo in EAN-13.

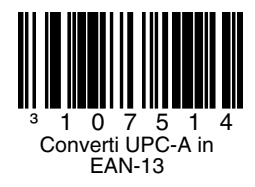

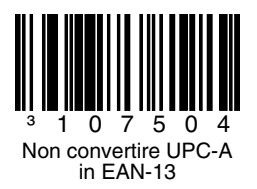

Leggere **Trasmetti zero iniziale su UPC-E** per trasmettere uno zero prima di ogni codice a barre UPC-E.

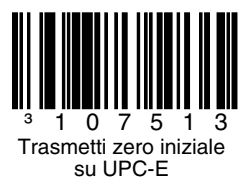

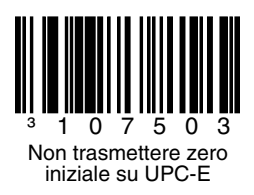

Leggere **Trasmetti sistema numeri UPC-A** per trasmettere la cifra iniziale UPC-A con i dati del codice a barre. Per trasmettere solo di dati, senza la cifra iniziale, leggere **Non trasmettere sistema numeri UPC-A**.

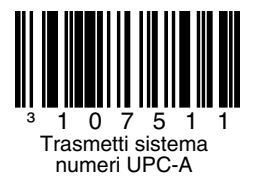

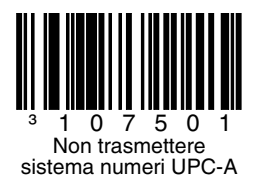

**Espandi UPC-E a 12 cifre** espande il codice UPC-E nel formato UPC-A a 12 cifre.

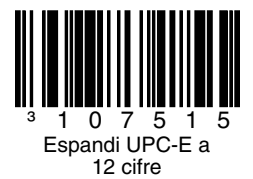

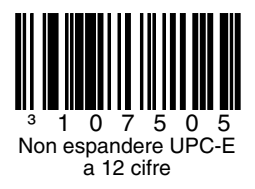

Quando viene letto **Codice 39 ASCII completo attivato**, alcune coppie di caratteri all'interno del simbolo del codice a barre vengono interpretate come un singolo carattere. Ad esempio: \$V viene decodificato come il carattere ASCII SYN, mentre / C viene decodificato come il carattere ASCII #.

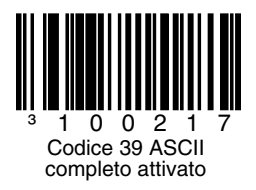

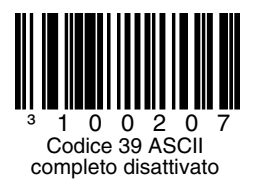

#### **Cifre di controllo**

Le selezioni seguenti consentono di specificare se al termine dei dati UPC-A o UPC-E scansionati deve essere trasmessa una cifra di controllo.

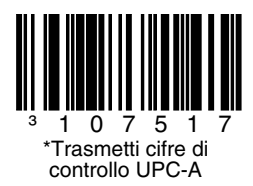

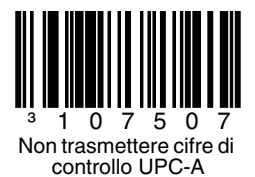

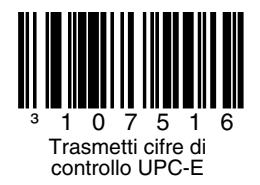

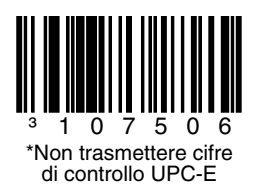

# **Simbologia GS1**

In considerazione degli spazi ampi che normalmente si riscontrano nelle simbologie GS1 DataBar, si consiglia di abilitare **Doppio bordo**  GS1 richiesto. Leggere gli altri codici a barre illustrati di seguito per abilitare/disabilitare GS1 Databar 14 e GS1 limitato.

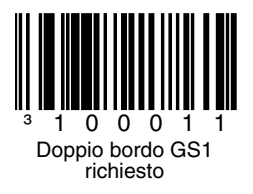

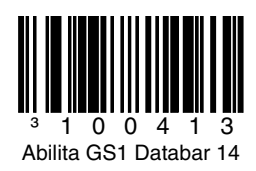

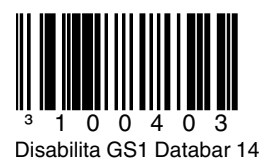

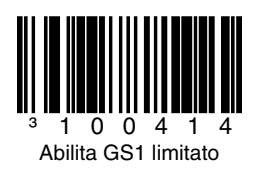

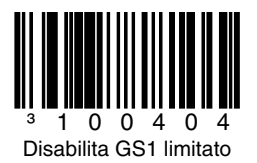

# **Configurazioni host**

Leggere uno dei seguenti codici, quindi leggere il codice **Ripristina impostazioni predefinite** per programmare lo scanner per una delle seguenti configurazioni.

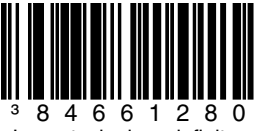

Impostazioni predefinite terminale Verifone® Ruby

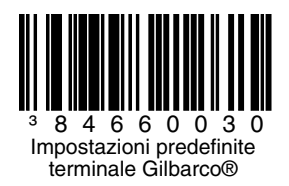

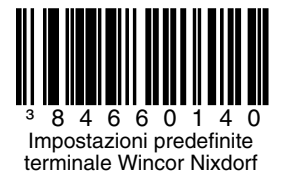

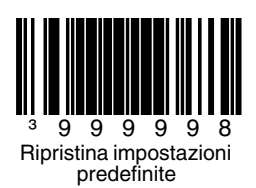

# **Varie**

**Lunghezza minima simbolo** specifica il numero minimo di caratteri consentito per i codici a barre non UPC/EAN. Leggere il codice a barre **Apri/ Chiudi programmazione** per iniziare. Leggere **Lunghezza minima simbolo**, quindi leggere il numero minimo di caratteri consentito utilizzando i codici a barre dei byte di codice illustrati di seguito. Per salvare, leggere nuovamente il codice a barre **Apri/Chiudi programmazione**.

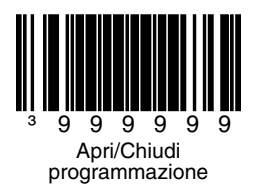

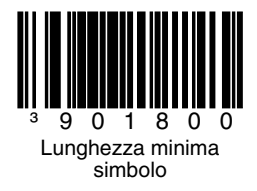

<span id="page-36-0"></span>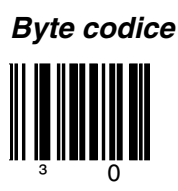

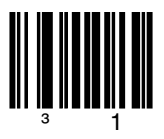

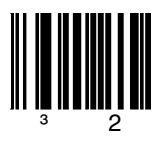

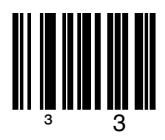

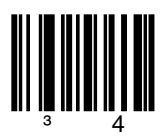

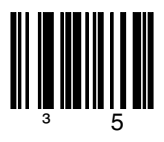

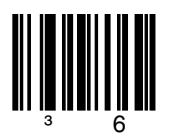

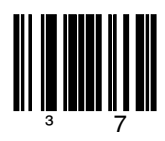

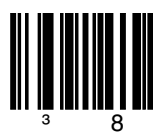

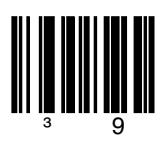

# <span id="page-39-0"></span>**Tabella di conversione ASCII**

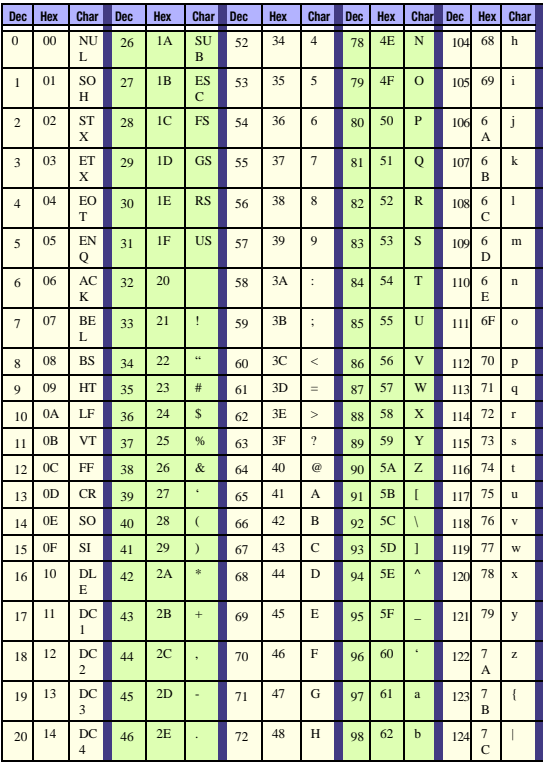

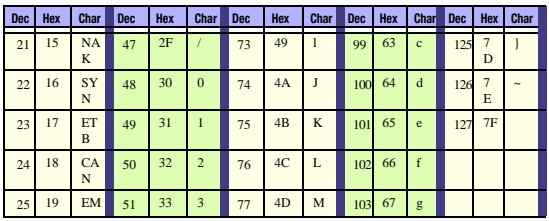

## **Brevetti**

Per informazioni sui brevetti, fare riferimento al sito [www.honeywellaidc.com/patents.](http://www.honeywellaidc.com/patents)

# **Assistenza tecnica**

Per informazioni su come contattare il supporto tecnico e l'assistenza, visitare il sito [www.honeywellaidc.com.](http://www.honeywell.com/aidc)

#### **Garanzia limitata**

[Visitare il sito](http://www.honeywellaidc.com/warranty_information) www.honeywellaidc.com/ warranty information per informazioni sulla garanzia del prodotto.

#### **Documentazione per l'utente**

Per le versioni in altre lingue di questo documento e per scaricare la Guida di configurazione, la Guida all'installazione e il Manuale utente, visitare il sito [www.honeywellaidc.com](http://www.honeywell.com/aidc).

#### **Disclaimer**

Honeywell International Inc. ("HII") reserves the right to make changes in specifications and other information contained in this document without prior notice, and the reader should in all cases consult HII to determine whether any such changes have been made. The information in this publication does not represent a commitment on the part of HII.

HII shall not be liable for technical or editorial errors or omissions contained herein; nor for incidental or consequential damages resulting from the furnishing, performance, or use of this material.

This document contains proprietary information that is protected by copyright. All rights are reserved. No part of this document may be photocopied, reproduced, or translated into another language without the prior written consent of HII.

© 2012 Honeywell International Inc.Tutti i diritti riservati.

Indirizzo Web: www.honeywellaidc.com;

#### **Honeywell Scanning & Mobility**

9680 Old Bailes Road Fort Mill, SC 29707

[www.honeywellaidc.com](http://www.honeywellaidc.com)

Omni-IT-QS Rev A 8/12